## Clients – iOS

This documentation explains how to set up your email account in the default email app found on iOS devices (iPhone, iPad, iPad Mini, iPod Touch, Apple TV).

1. Select **Settings**.

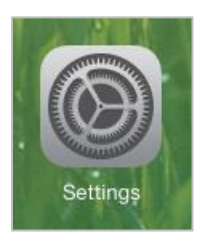

2. Select **Mail, Contacts, Calendars**. Select **Add Account**.

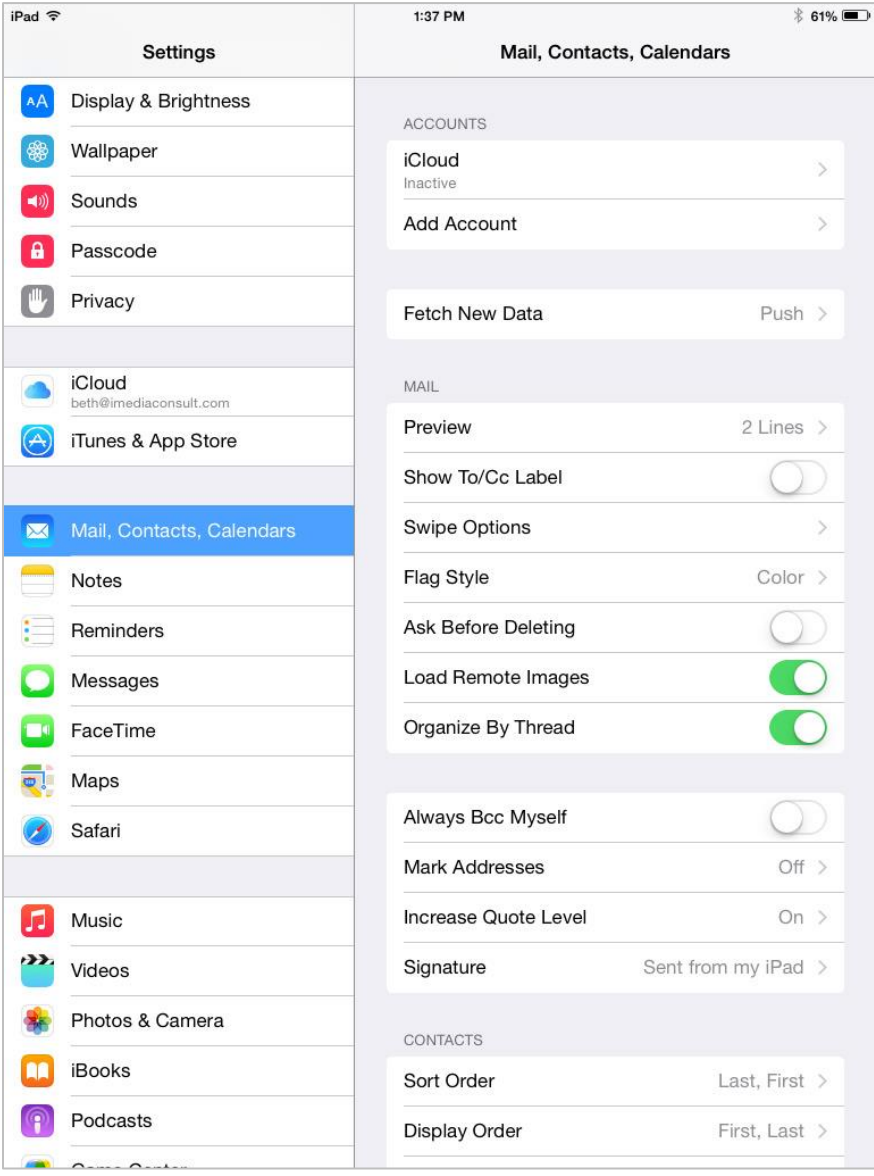

3. Select **Other** (at the bottom of the list).

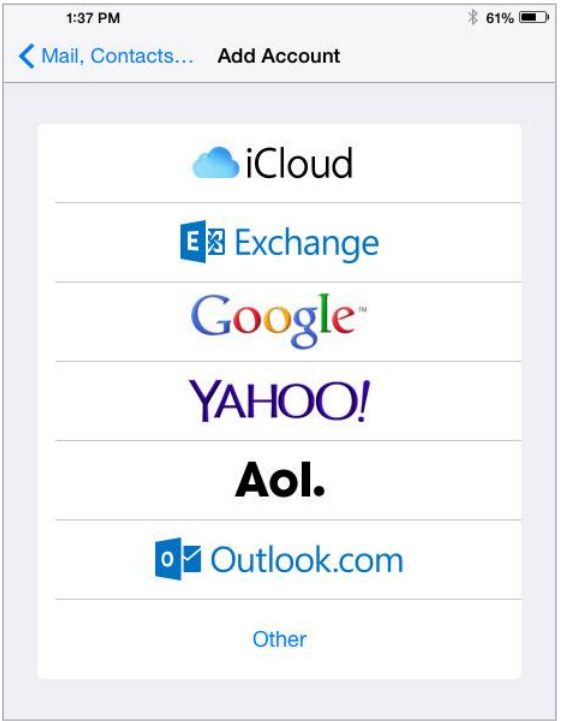

4. Select **Add Mail Account** (under mail).

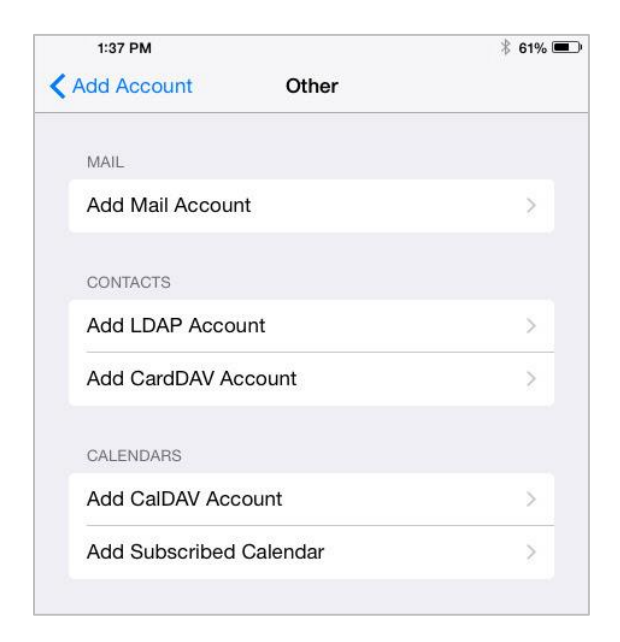

5. Enter your **Full Name**, **Full Email Address**, **Password** and a **Description**. Select **Next** (top right corner).

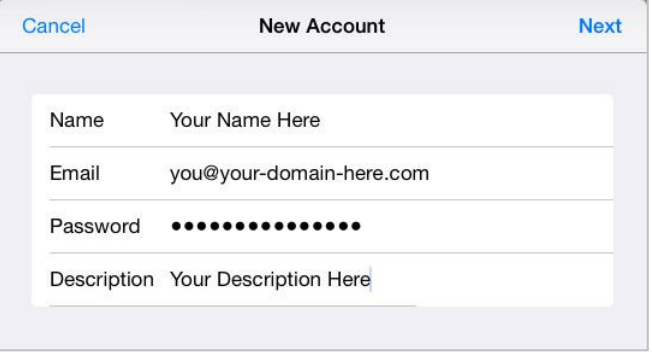

- 6. Configure your **Account Settings**:
	- a. First select **IMAP** or **POP**.
	- b. Enter your **Full Name**.
	- c. Enter your **Full Email Address**.
	- d. Enter a **Description** for this account.
	- e. Enter your **Incoming Mail Server** information:
		- i. **Host Name** mail.yourdomain
		- ii. **User Name** your full email address.
		- iii. **Password**.
	- f. Enter your **Outgoing Mail Server** information:
		- i. **Host Name** mail.yourdomain
		- ii. **User Name** your full email address.
		- iii. **Password**.
	- g. Select **Next**.

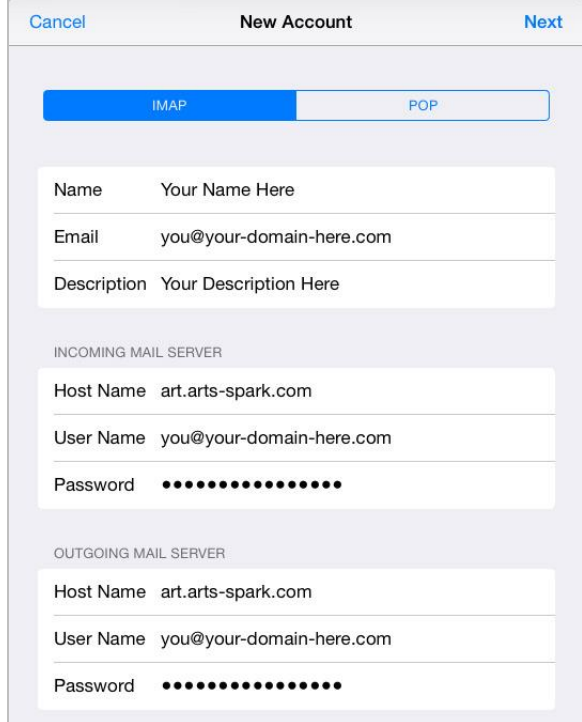

7. If an error appears saying **'Cannot Verify Server Identity'**, select **Continue**.

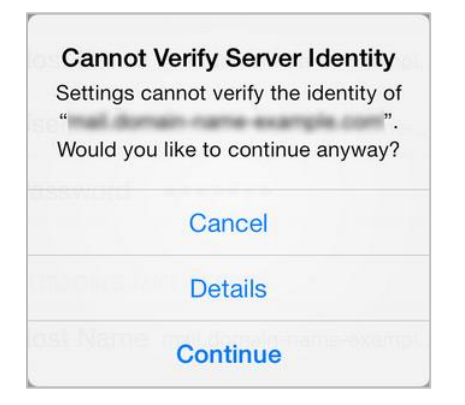

8. Select **Save** (top right corner).

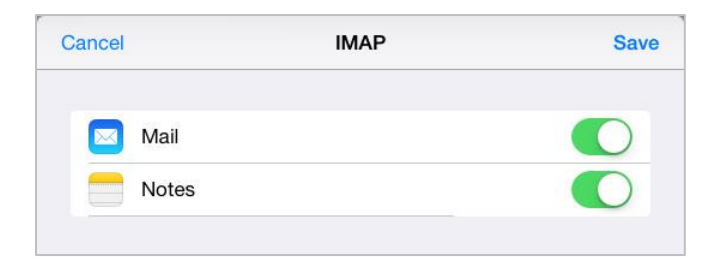

9. Access your email through the **Mail** app.

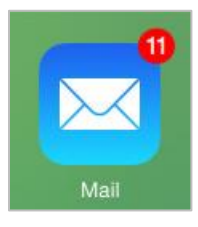

10.If you need to make changes to your account select **Settings**. Select **Mail, Contacts, Calendars**. Select the **Description** of your email account (under accounts).

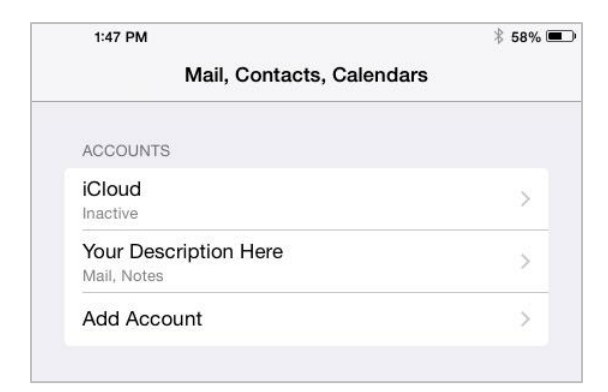

11. Select your **Account**.

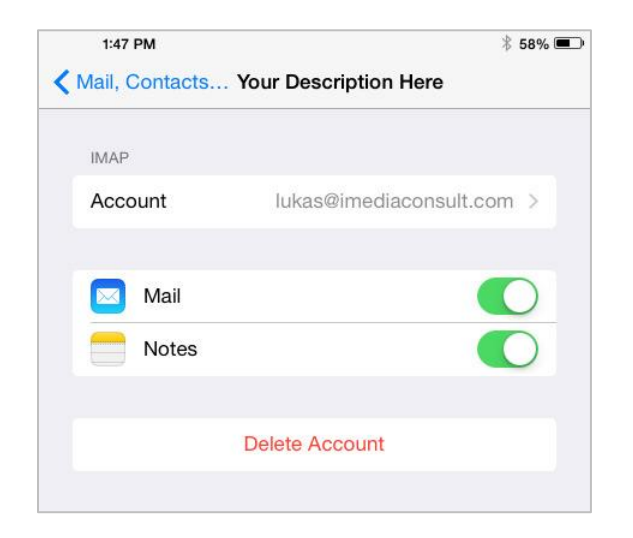

12.Make changes to your account settings as necessary. If you need to make changes to the **Outgoing Mail Server** information (server, SSL, port numbers) select **SMTP**. If you need to make changes to the **Incoming Mail Server** information (SSL, port numbers) select **Advanced**.

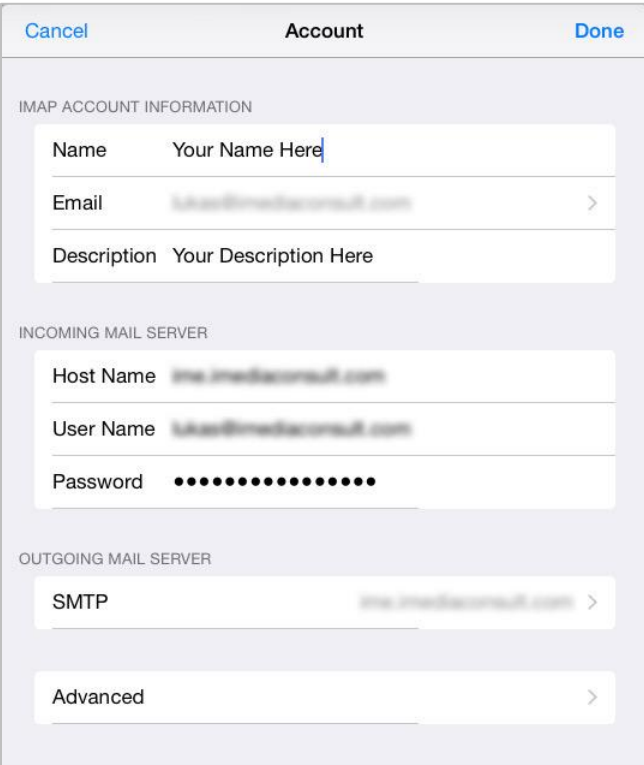

13.If you selected **SMTP**: To make changes to your primary outgoing server select your primary server address (under primary server).

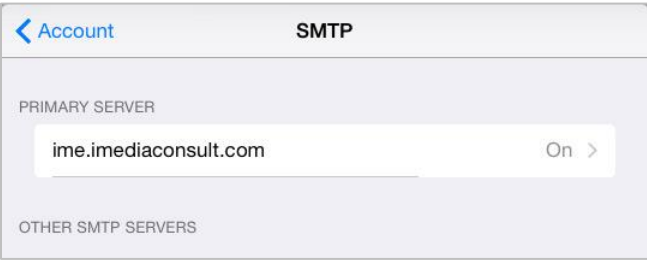

14.Make any necessary changes. Select **Done**.

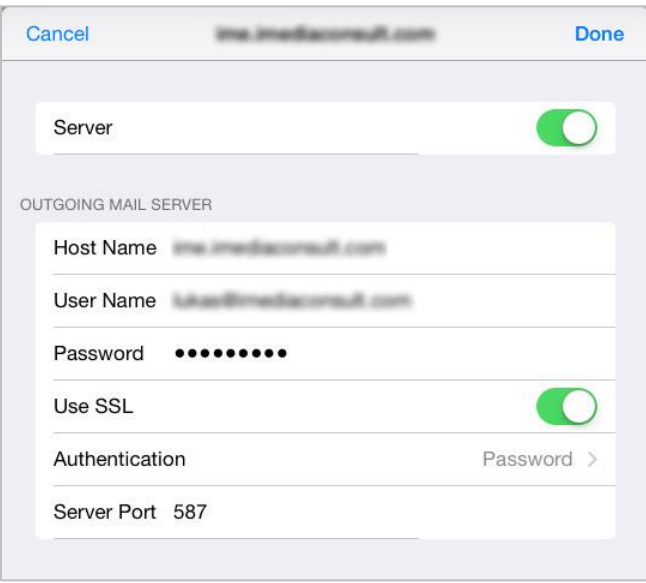

15.If you selected **Advanced**: make any necessary changes to your **Mailbox Behaviors**, **Deleted Messages** and **Incoming Server Settings** (SSL and ports).

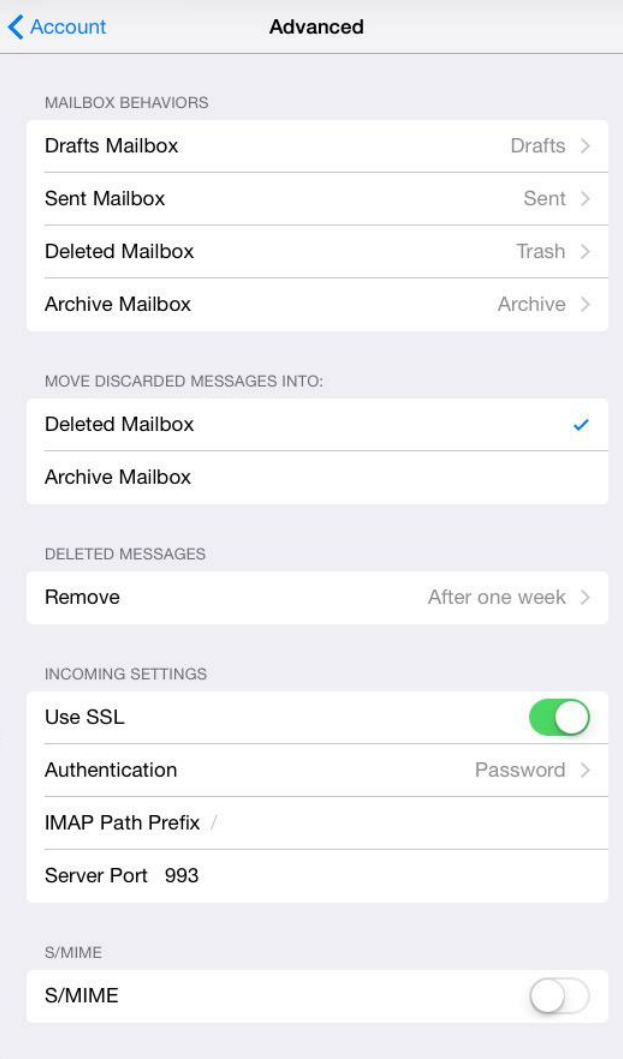